## Universität Übersetzen von Websites **Bremen**

## Achtung! Die Übersetzung wird automatisiert erstellt und kann Fehler enthalten.

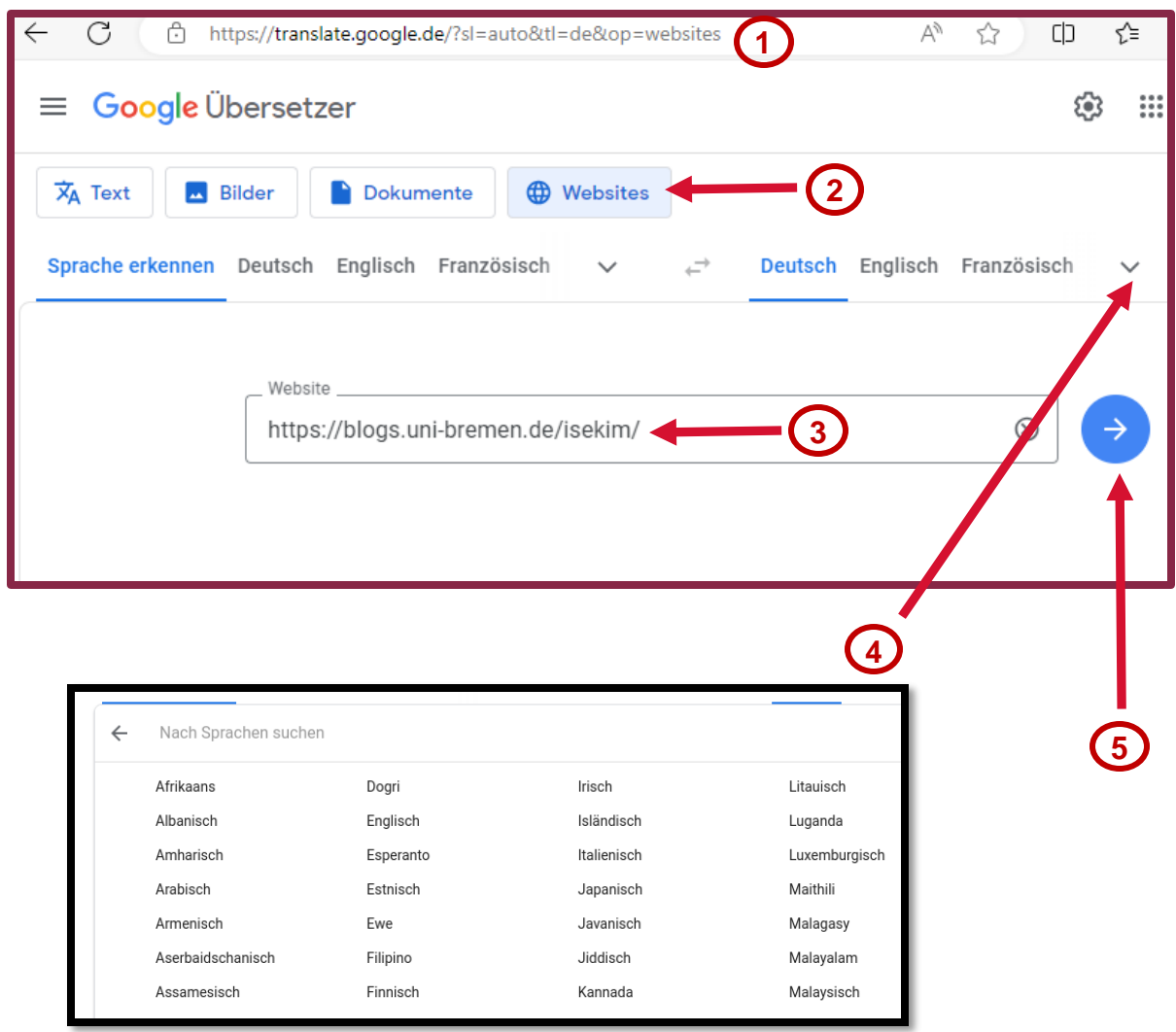

- 1. Gehe zu<https://translate.google.com/>
- 2. Wähle aus dem Menü Websites
- 3. Füge die Adresse einer Website ein Beispiel: Blogs.uni-bremen.de/isekim
- 4. Wähle eine Sprache von Afrikaans bis Zulu
- 5. Klicke auf den Pfeil, um eine Übersetzung der Website zu erhalten.